# **w.c.s. - Development #41125**

# **Accessibilité : un champ doit indiquer le format attendu**

27 mars 2020 17:45 - Marie Kuntz -> retour le 13 mai

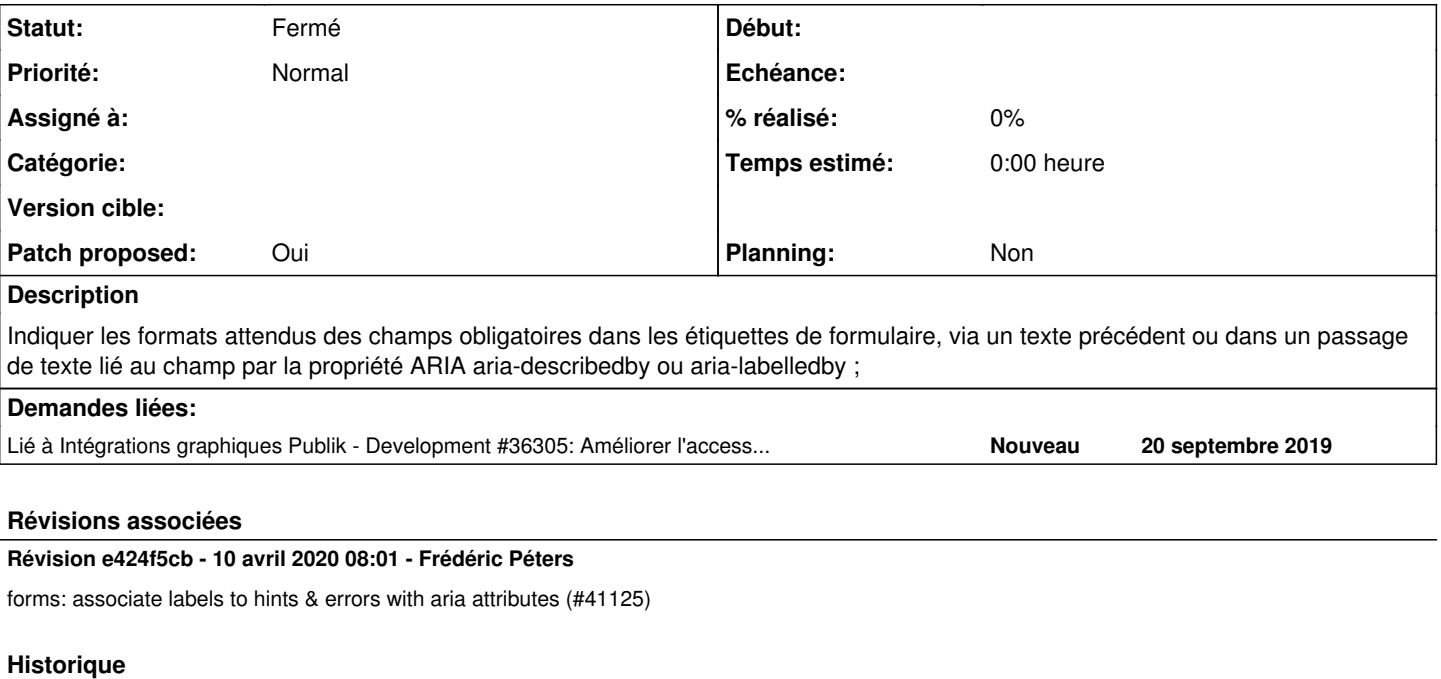

## **#1 - 27 mars 2020 17:45 - Marie Kuntz -> retour le 13 mai**

*- Fichier champ.png ajouté*

# **#2 - 27 mars 2020 17:45 - Marie Kuntz -> retour le 13 mai**

*- Lié à Development #36305: Améliorer l'accessibilité (RGAA) des thèmes ajouté*

#### **#3 - 27 mars 2020 18:37 - Frédéric Péters**

Pour moi ça relève de l'éditorial écrire en remarque le format attendu; on ne peut rien faire d'autre.

#### **#4 - 30 mars 2020 16:17 - Marie Kuntz -> retour le 13 mai**

Sur les champs typés (input type=telephone, date, ...) on doit pouvoir faire quelque chose d'automatique non ? De plus cela concerne aussi le formulaire de création de compte sur lequel on n'a pas la main (je vais dupliquer le ticket dans authentic)

## **#5 - 30 mars 2020 16:23 - Frédéric Péters**

Sur les champs typés (input type=telephone, date, ...) on doit pouvoir faire quelque chose d'automatique non ?

S'il y a un truc automatique il y aura un ticket pour dire que le texte automatique ne va pas. À noter que dans la capture il y a dans la description "10 chiffres sans espace" donc je ne suis en fait pas bien sûr de ce qui serait souhaité en plus.

De plus cela concerne aussi le formulaire de création de compte sur lequel on n'a pas la main (je vais dupliquer le ticket dans authentic)

C'est configurable via hobo (c'est le champ description).

#### **#6 - 31 mars 2020 18:25 - Marie Kuntz -> retour le 13 mai**

Frédéric Péters a écrit :

S'il y a un truc automatique il y aura un ticket pour dire que le texte automatique ne va pas. À noter que dans la capture il y a dans la description "10 chiffres sans espace" donc je ne suis en fait pas bien sûr de ce qui serait souhaité en plus.

Je cite l'audit :

Les aides à la saisie et les messages d'erreurs sont indiqués par des textes visibles mais ne sont pas liés aux champs au niveau du code.

#### Mais il dit aussi

le message d'erreur n'indique pas d'exemple de saisie réel

#### et là c'est abusé

De plus cela concerne aussi le formulaire de création de compte sur lequel on n'a pas la main (je vais dupliquer le ticket dans authentic)

C'est configurable via hobo (c'est le champ description).

#### Vu, merci

#### **#7 - 01 avril 2020 09:41 - Frédéric Péters**

Techniquement, de l'audit,

- Indiquer les formats attendus des champs obligatoires dans les étiquettes de formulaire, via un texte précédent ou dans un passage de texte lié au champ par la propriété ARIA aria-describedby ou aria-labelledby ;
- Pour chaque erreur, le message d'erreur doit se situé dans l'étiquette du formulaire ou relié programmatiquement au champ de formulaire via la propriété ARIA aria-describedby ;

Mais il n'y a pas d'exemple donné sur ce que pourrait être la combinaison de remarque et de message d'erreur, alors que aria-describedby attend une unique valeur; je vais limiter ce ticket à la partie "remarque" qui me semble le mieux correspondre à aria-describedby; reste côté éditorial à suggérer pour les remarques associées aux champs d'inclure des exemples.

#### **#8 - 01 avril 2020 09:42 - Frédéric Péters**

- *Fichier 0001-forms-associate-field-label-to-hint-with-aria-attrib.patch ajouté*
- *Statut changé de Nouveau à Solution proposée*
- *Patch proposed changé de Non à Oui*

#### **#9 - 01 avril 2020 09:45 - Frédéric Péters**

- *Statut changé de Solution proposée à En cours*
- *Patch proposed changé de Oui à Non*

Et pour les messages d'erreur il existe aria-errormessage, qui marche pareil, identifiant de la balise contenant l'erreur.

#### **#10 - 01 avril 2020 09:55 - Frédéric Péters**

C'est uniquement dans la spec ARIA 1.1, pas encore nécessairement implémenté, genre <https://github.com/nvaccess/nvda/issues/8318>, mais autant déjà utiliser ça plutôt que ne rien faire.

### **#11 - 01 avril 2020 11:28 - Frédéric Péters**

- *Fichier 0001-forms-associate-labels-to-hints-errors-with-aria-att.patch ajouté*
- *Statut changé de En cours à Solution proposée*
- *Patch proposed changé de Non à Oui*

Voilà avec aria pour les remarques et les erreurs.

#### **#12 - 01 avril 2020 13:06 - Nicolas Roche**

*- Statut changé de Solution proposée à Solution validée*

*(Je* [lit](https://googleweblight.com/i?u=https://developer.mozilla.org/fr/docs/Accessibilit%25C3%25A9/ARIA/Techniques_ARIA/Utiliser_l_attribut_aria-describedby&grqid=ddGg1ZA7&s=1&hl=fr-FR&f=1) *: "L'attribut aria-describedby est utilisé pour indiquer l'identifiant des éléments qui décrivent l'objet", Donc tu ajoutes un identifiant form\_hint\_XXX (ou form\_error\_XXX) sur la div du messages de remarque (ou d'erreur), afin de pouvoir faire pointer pointer l'attribut "aria-describedby" (ou "aria-errormessage") dessus là ou le champ est défini.*

*Je* [lis aussi](https://googleweblight.com/i?u=https://developer.mozilla.org/fr/docs/Web/Accessibility/ARIA/ARIA_Techniques/Using_the_aria-invalid_attribute&hl=fr-FR&f=1&tk=5759268137372845922&rqid=HHSEXoGdEpWjowTntLzoBQ) *"L'attribut aria-invalid est utilisé pour indiquer que la valeur saisie dans un champ de saisie n'est pas conforme au format attendu par l'application. Cela comprend les formats tels que les adresses électroniques ou les numéros de téléphone." Et donc en positionnant cet attribut sur les erreurs, ça cadre avec la demande de Marie concernant les champs typés.)*

#### **#13 - 10 avril 2020 08:05 - Frédéric Péters**

*- Statut changé de Solution validée à Résolu (à déployer)*

commit e424f5cb2c58338e08c682e01714ad9085209fa8 Author: Frédéric Péters <fpeters@entrouvert.com> Date: Wed Apr 1 09:39:54 2020 +0200

forms: associate labels to hints & errors with aria attributes (#41125)

### **#14 - 11 avril 2020 19:16 - Frédéric Péters**

*- Statut changé de Résolu (à déployer) à Solution déployée*

# **Fichiers**

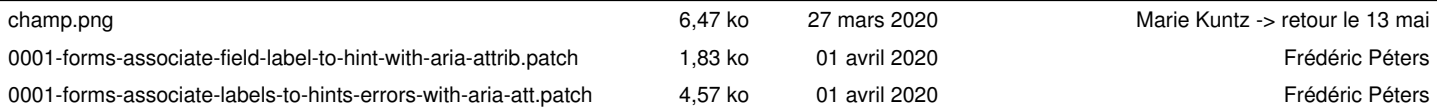